## **CoderLab is a browser-based collaborative coding environment**

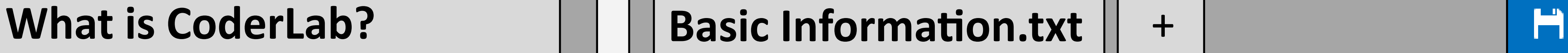

- Developed to solve problems with learning code in large classroom settings
- Designed around the student-teacher dynamic
- . Integrated with ISU Single Sign-On system
- Oriented towards ISU introductory pro-

### gramming courses in Java and C

**An instructor creates a classroom, which is an isolated development environment** 1

- —Students can view and join active classrooms 2
- —Each classroom has its own file system and shared documents 3
- —Students can see code the instructor or other students are writing in real time
- **CoderLab provides a complete coding environment** 5
- —Users are able to create and edit multiple files 6

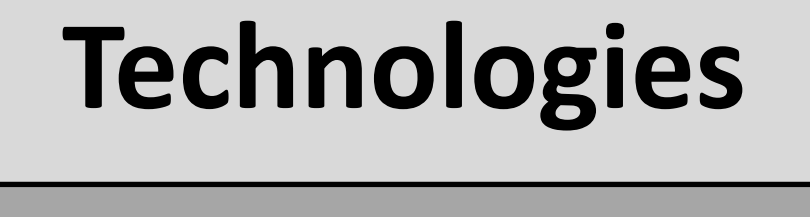

root@CoderLab:/myProject/Technologies# ls

#### Jake Bertram Erich Kuerschner Bryan Passini Daniel Smith Kyle Tietz Jacob Wallraff

- —The Ace code editor provides syntax highlighting
- —A shared terminal is used to compile files and exe cute commands
- **Classroom administrators can grant or revoke resource permissions** 9
- —Everyone has read-only access and can see changes being made to files and entries in the shell 10
- —Individuals can be granted write permissions 11
- —Editor and shell permissions can be set separately 12
- —Limits access to those approved by the instructor 13
- **More applications of CoderLab:** 14
- —Working on a project with group members 15
- —Asking students to complete examples in class 16
- —Learning how to use basic Linux commands 17
- —Keeping personal work in a separate environment 18

4

7

8

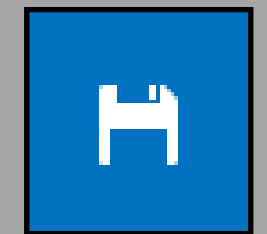

#### **Docker**

- . Require users to log on using ISU Single Sign-On system
- Display a list of all available classrooms to join
- Allow users to create, join, leave and stop classrooms
- Display a list of users, a collaborative coding environment, an interactive UNIX shell and a list of files belonging to the classroom
- Allow users to create and download files
- Allow each user to have their own set of permissions
- Only allow users with edit permissions to make changes to files in the collaborative code editor
- Only allow users with shell permissions to interact with the UNIX shell
- Only allow users with admin permissions to change the permissions of other users

Manages container environments for classrooms **ShareJS 0.7** Enables collaborative code editor **TermJS** Renders the shell in the browser **PTYJS** Connects shell to Socket I/O streams **Socket I/O** Handles web socket streaming for shell **BrowserChannel** Allows web socket message passing (browser sync)

**NodeJS 10.x** Generic server platform **Bootstrap 3.3** Web app styling and menu dialogs **JQuery FileTree** Displays list of files in the browser

#### Classroom Selection Page

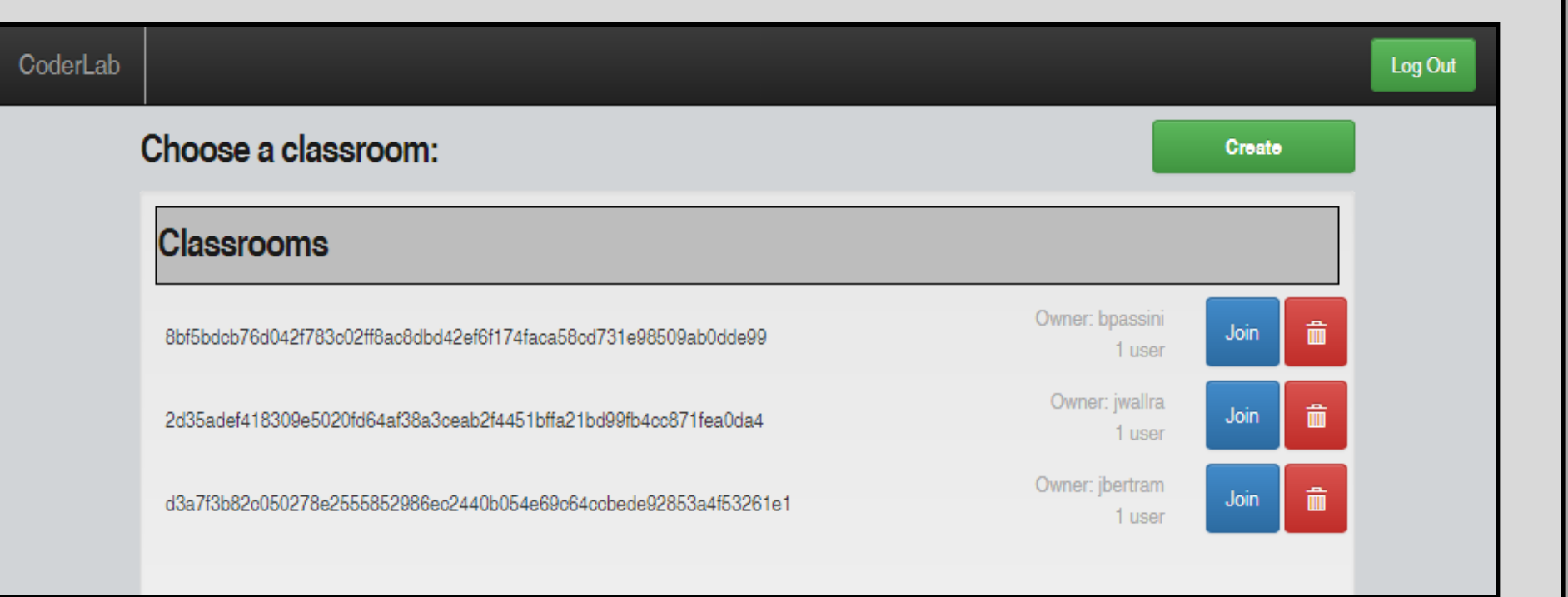

#### Main Development Page

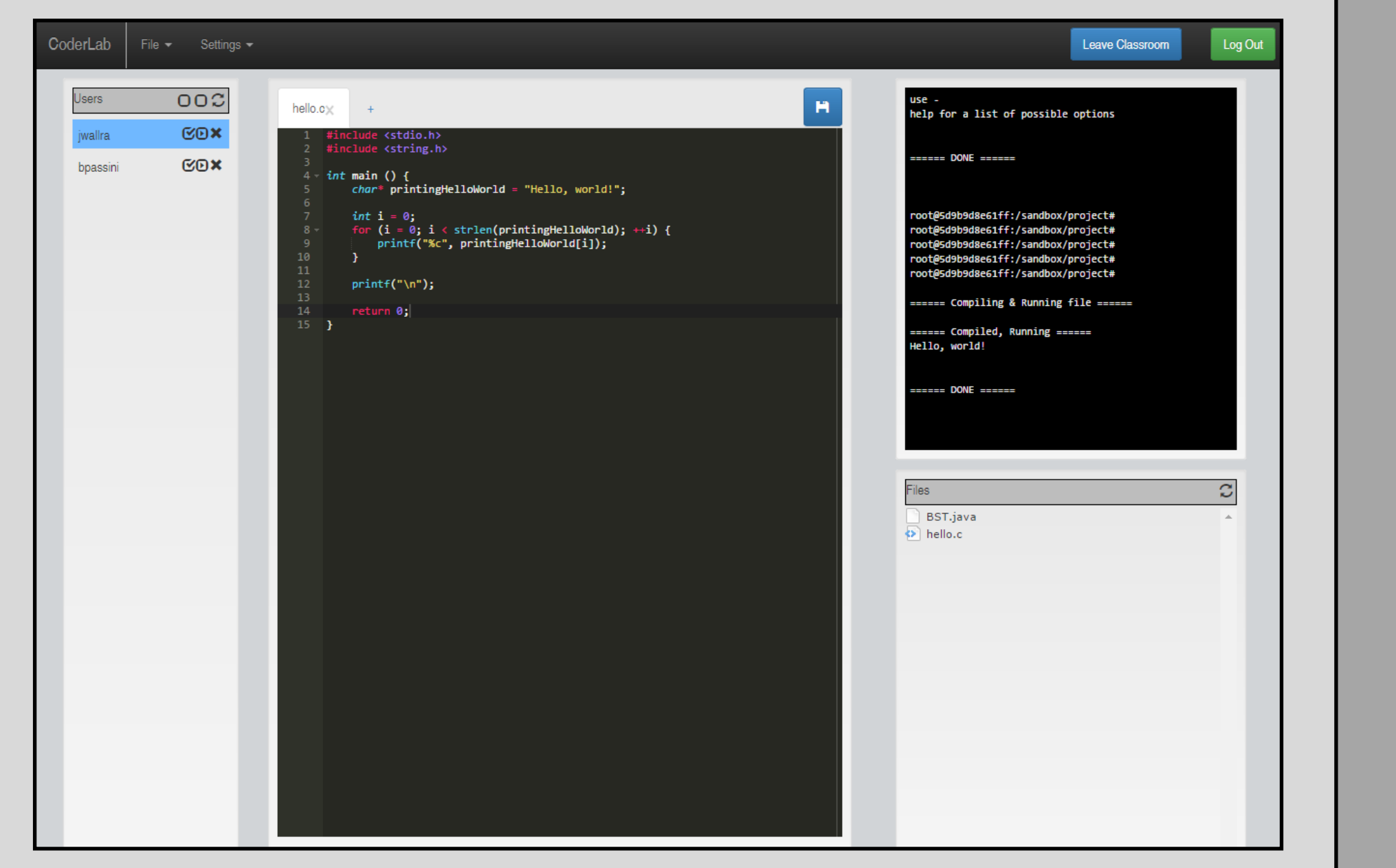

## **Operating Environment**

- . Tested with as many group members as possible
- Often revealed backend bugs
- Brought CoderLab to COMS 228 recitation for feedback

# CoderLab

## **May 15-31 Advisor - Joe Zambreno**

## Real-Time Collaboration

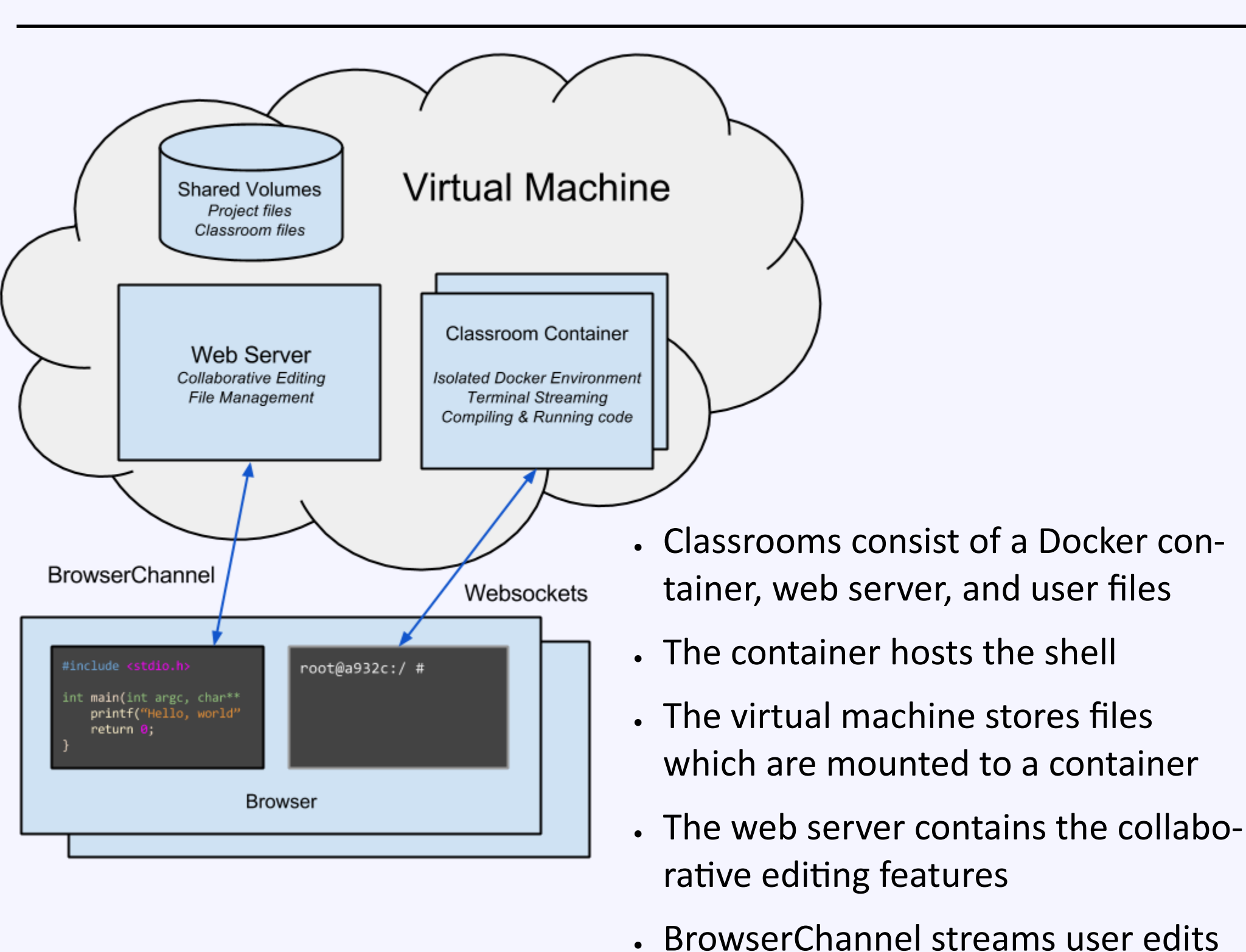

## Requirements

#### **Functional**

#### **CoderLab shall:**

Web Server - NodeJS server that handles main communication with client browser. Acts as a middle-man between the client and other modules

#### **Non-Functional**

#### **CoderLab shall:**

- Be reliable and fault tolerant
- Be responsive and scalable
- Be easy to use
- Have a professional look and feel

The test space for CoderLab was large because it scales to the number of users, so testing was often done in a situational, 'as needed' environment. Many reasonable test cases were examined and fail-safes were built in for several harmful scenarios such as the shell crashing or failure to fetch user permissions. At the end of each week outstanding bugs were assigned to team members to test and resolve.

#### **Integration Testing**

- Tested modules in isolation first
- . Integration testing used when combining features
- Regression testing after new features added

#### **Usability Testing**

#### **Security Testing**

Ensure each user has correct permissions

Grant or revoke permissions for multiple users

. ISU single sign-on

## Project Management

#### **JIRA**

Issue tracking tool used for code features and bug tracking

Organized development into weekly Sprints

#### **GitLab**

- Code hosted on ECpE GitLab instance
- Provided revisioning, branches, and a web interface

#### **Team meetings**

- Monday meetings to review weekly Sprints
- Development sessions on the weekend

IOWA STATE UNIVERSITY Department of Electrical and Computer Engineering

- A virtual machine, running **RedHat Enterprise Linux (RHEL)** was provided by Iowa State
- Iowa State also provided **SSL certificates** and a **domain name**
- **Apache reverse proxy** for directing web requests to the web services
- **Docker** is used for providing isolated Linux environments to end-users
- **NodeJS** powers these web services
- The client simply needs a modern browser

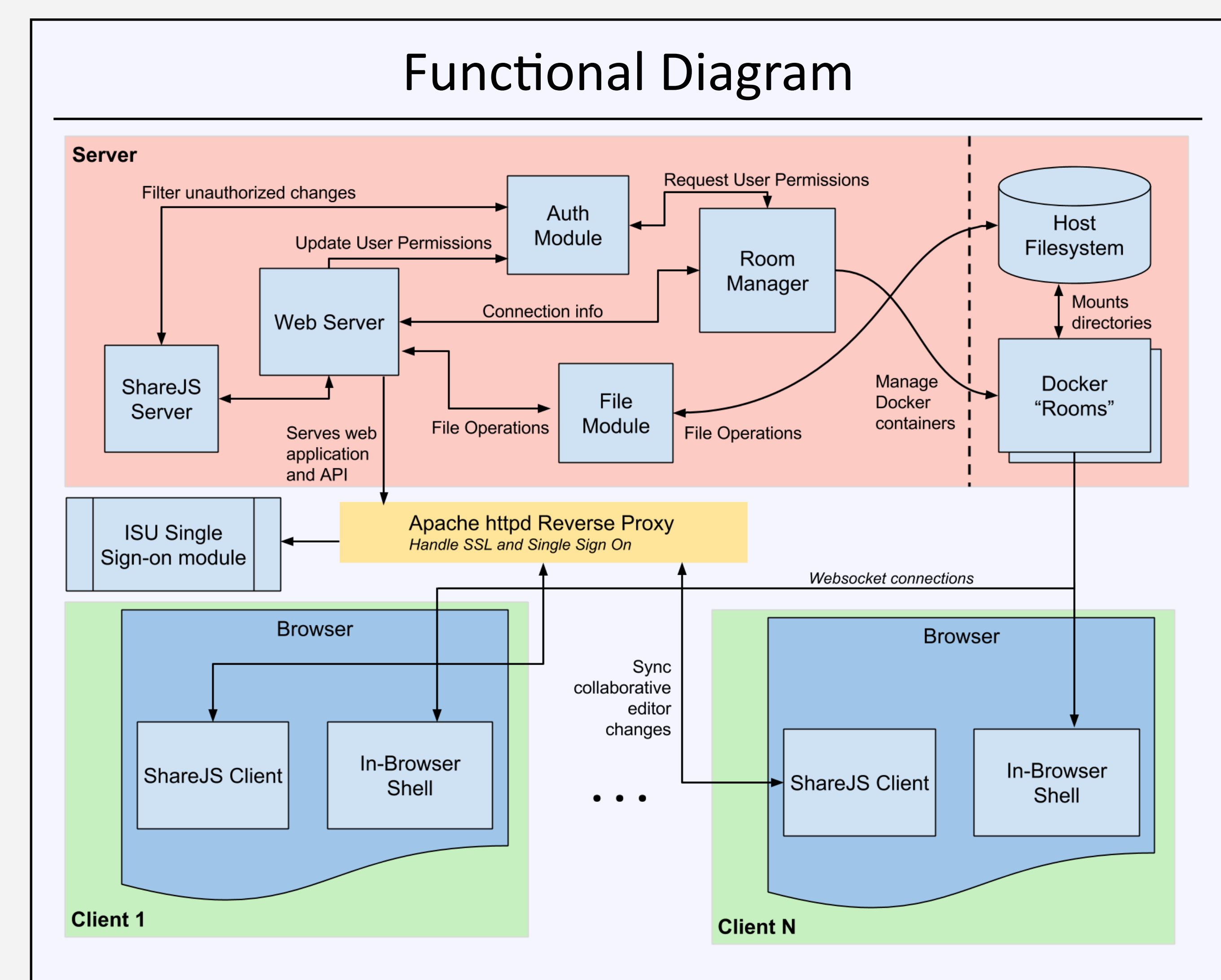

## **Testing**

**ShareJS Server** - Manages live collaborative documents, passing file updates to all client code editors in real time

**Auth module** - Maintains a list of client connections and retrieves user permissions from the Room Manager. Filters unauthorized edits to files and changes to user permissions

**Docker Classrooms** - A Docker image configured to act as an isolated Linux environment for connected users. The image contains the web service that provides a collaborative terminal session and the ability to compile and run code

**Room manager -** Manages creation, deletion, startup, and shutdown of Docker classrooms. Contains classroom information, including the Docker container status, who created the classroom, and permissions of users currently in the classroom

**File module -** Communicates with the host filesystem to create, load, and delete files in the classroom. Handles incoming client-side edits and syncs them with the filesystem

**Host filesystem -** Contains project files specific to each classroom. Classrooms mount these directories, allowing the files to sync between host and classroom

**ISU Single Sign-on** - Apache httpd module that interacts with ISU Single Sign-On to ensure that users are authenticated

**Apache httpd Proxy** - The Web Server sits behind a reverse proxy, which handles HTTPS and the Single Sign-On integration

**ShareJS client -** Keeps files in the code editor synchronized across edits from multiple clients

**In-browser shell -** Communicates with a shell process on the classroom container to allow command execution and code compilation

+